# **Instrukcja**

# **Fotopułapka WildGuarder Guard1-4G**

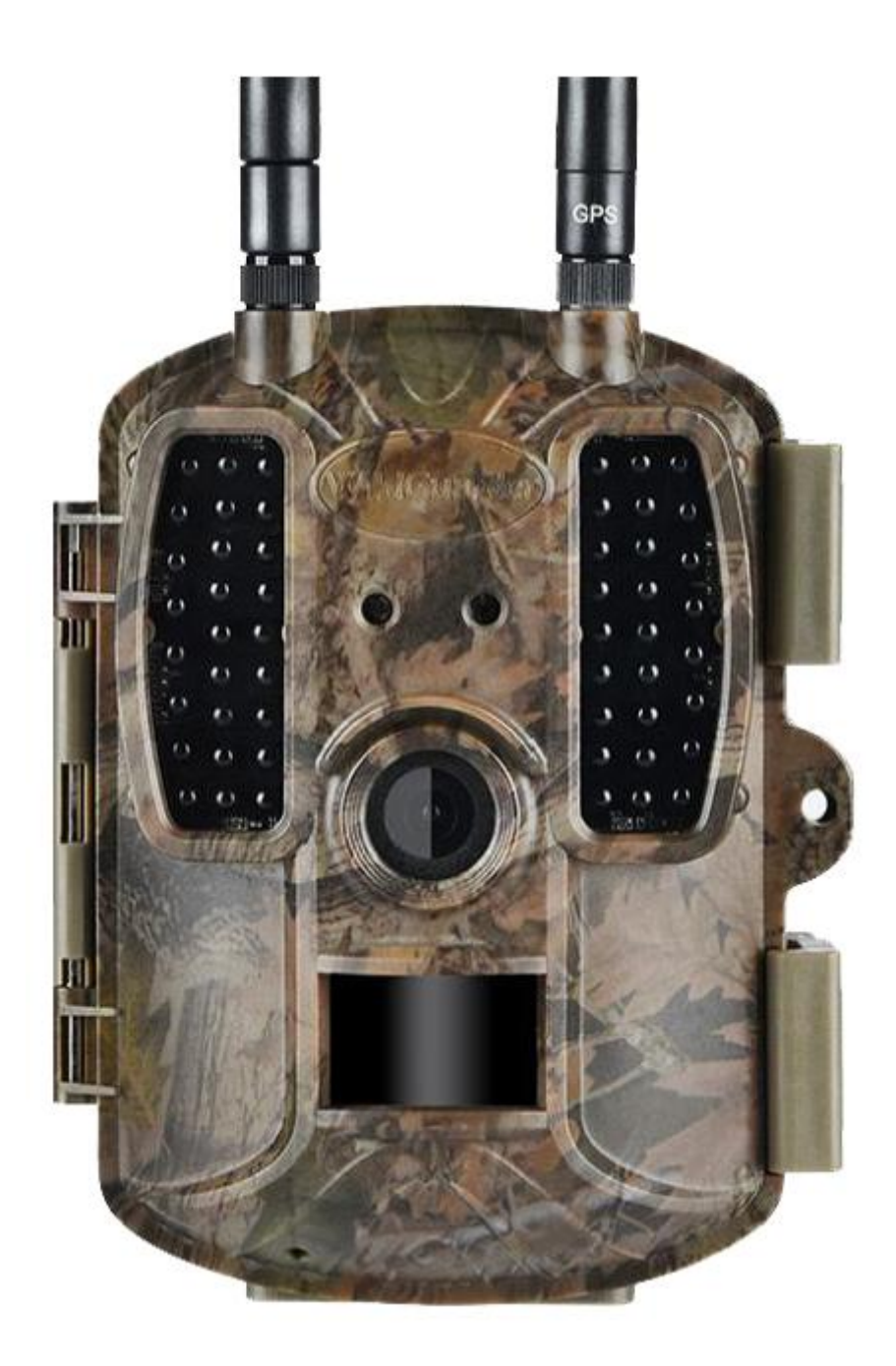

## Spis treści:

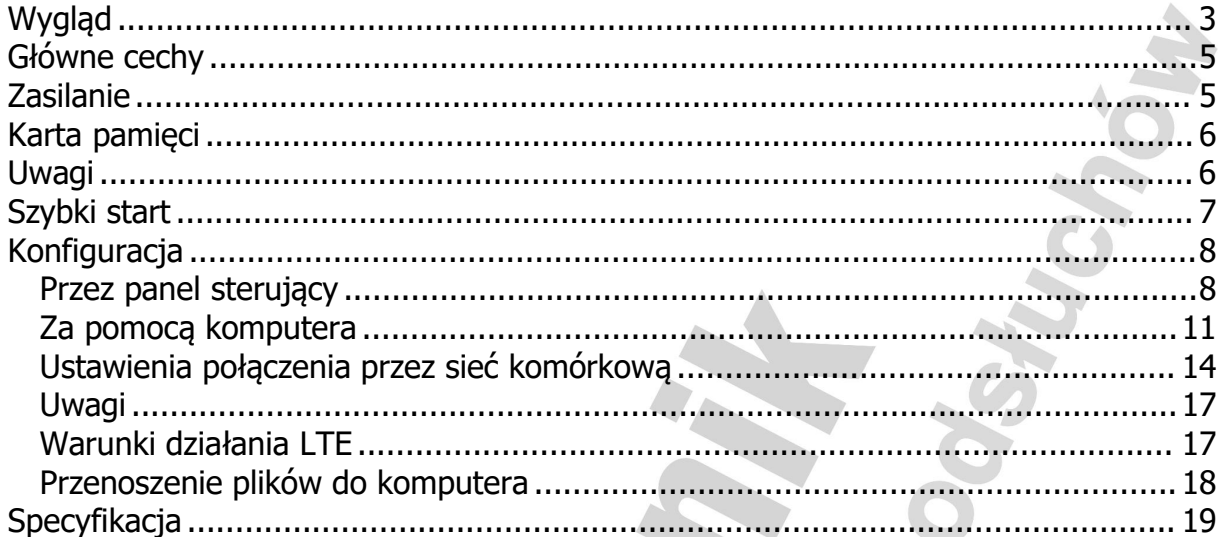

<span id="page-2-0"></span>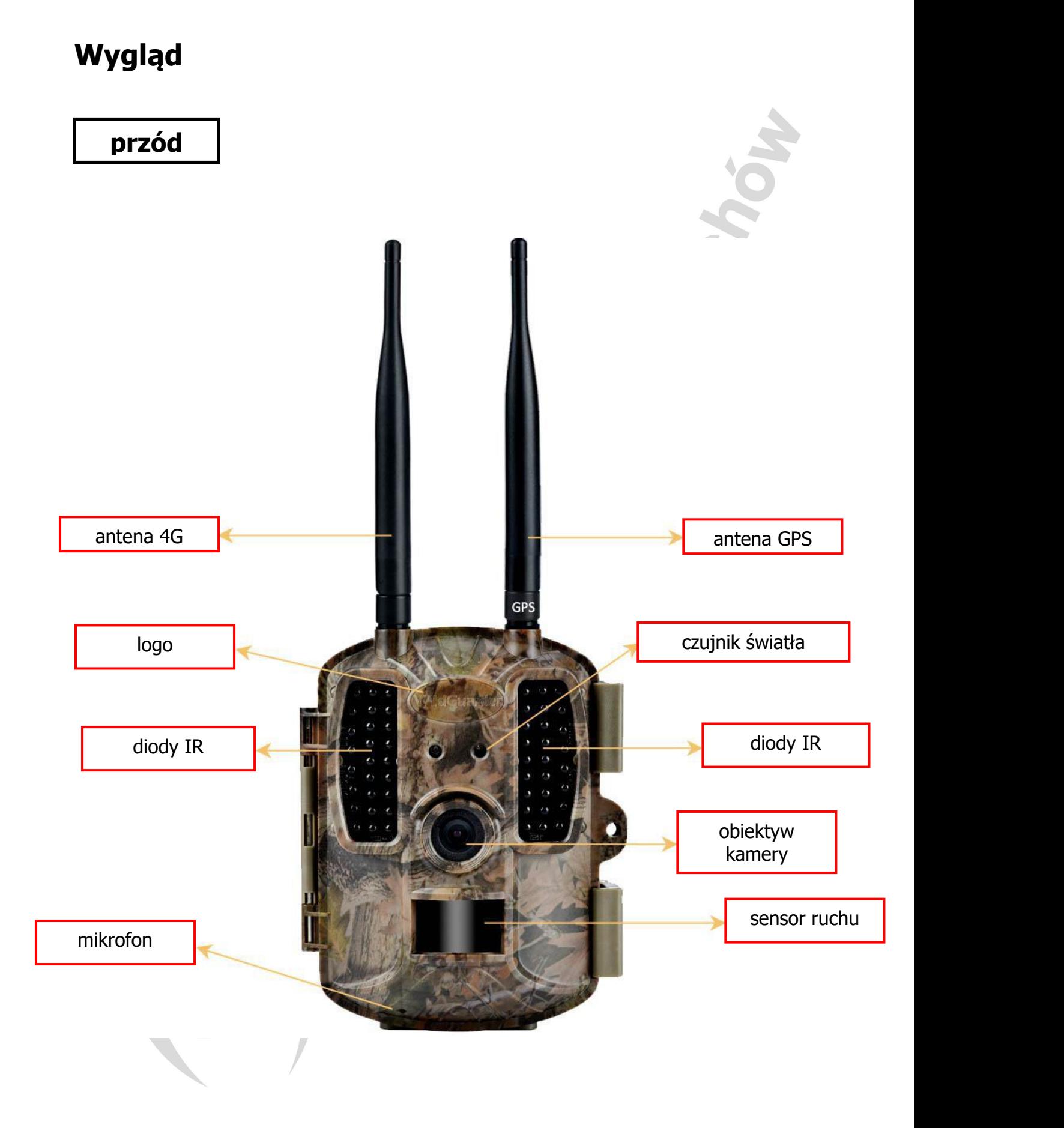

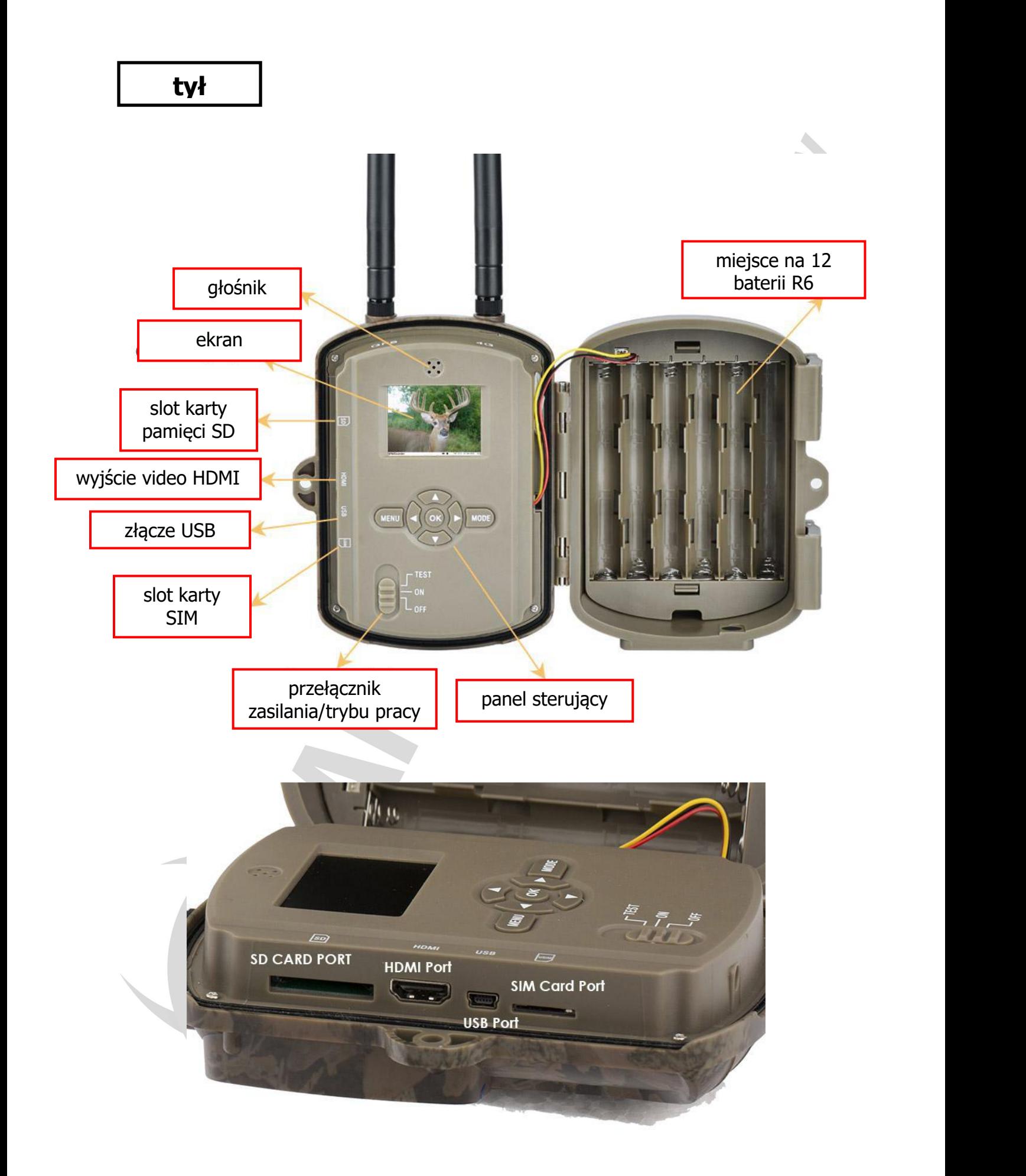

## <span id="page-4-0"></span>**Główne cechy**

- Obsługa sieci 4G i kompatybilność z 3G WCDMA/2G/GPRS
- Pole widzenia kamery i czujki ruchu 120° o
- Wysyła pliki video i zdjęcia w pełnym rozmiarze na adres email poprzez 4G
- Programowalna rozdzielczość zdjęć
- Bardzo szybki czas reakcji 0.6 sekundy
- Nagrania video w fullHD przy 30 kl/s
- 56 niewidzialnych dla oka diod oświetlacza o zasięgu do 20 m
- Kamera jednocześnie robi zdjęcia i nagrywa film
- Bardzo niski pobór prądu w trybie czuwania (do 7 miesięcy czasu pracy)
- Rozbudowane ustawienia
- Duży przedział temperatur pracy
- Tryb time lapse robiący automatycznie zdjęcia co określony przedział czasu
- Nagrywanie kalendarzowe działanie w zaprogramowanych przedziałach czasu
- Możliwość umieszczenia na statywie lub po prostu na pniu drzewa
- Wbudowany ekran dla szybszego i wygodniejszego przeglądania zgromadzonych materiałów
- Stempel daty, czasu, temperatury, fazy księżyca na zdjęciu
- Możliwość zabezpieczenia hasłem
- Możliwość konfiguracji z komputera i bezpośrednio z urządzenia

### <span id="page-4-1"></span>**Zasilanie**

Kamera działa na 4 do 12 baterii AA. Może pracować na bateriach alkalicznych, akumulatorach NiMH i litowych. Przy wkładaniu należy zwrócić uwagę na polaryzację (narysowana na urządzeniu). Nie należy mieszać różnych rodzajów baterii.

W czasie dłuższego czasu kiedy kamera nie jest używana zalecane jest wyjęcie baterii, aby uniknąć uszkodzenia.

Średni czas działania przy wyłączonym ekranie przedstawia tabela:

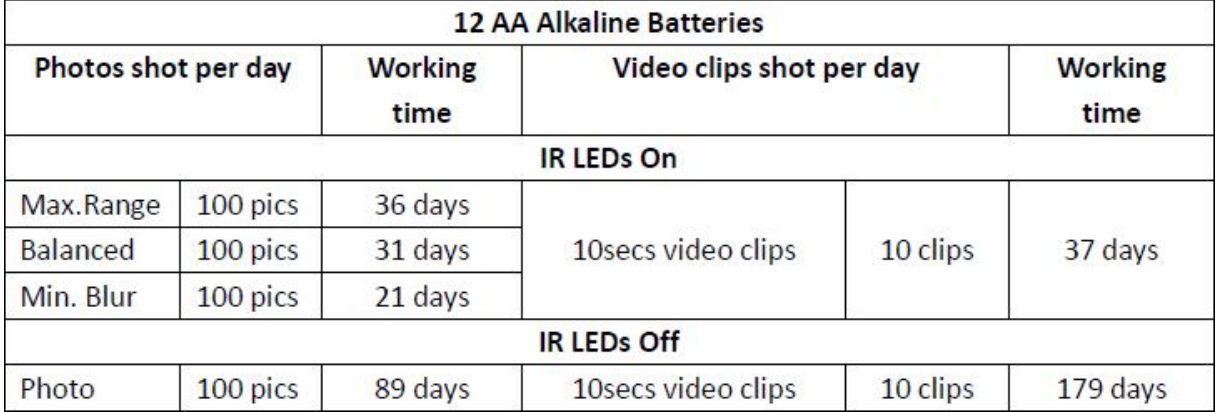

Istnieje również możliwość dokupienia panelu słonecznego. Stosuje się go zamiast baterii.

## <span id="page-5-0"></span>**Karta pamięci**

Kamera obsługuje maksymalnie 32 GB karty pamięci. Zawsze wkładaj i wyjmuj kartę przy wyłączonym urządzeniu. Poniższa tabela prezentuje ilość zdjęć i długość filmu jaka pomieści się na różnej wielkości kartach.

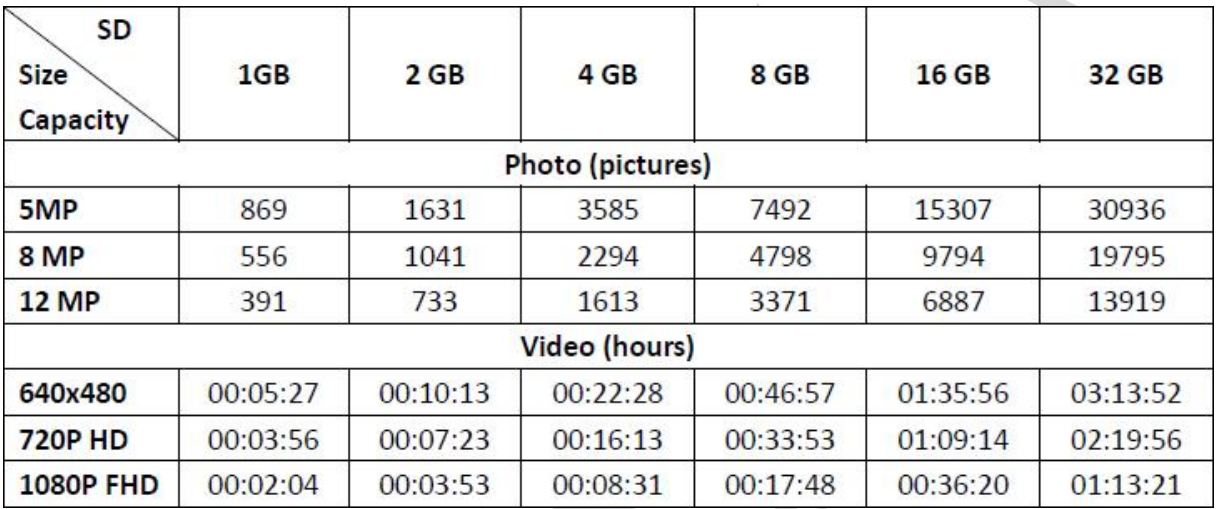

## <span id="page-5-1"></span>**Uwagi**

1. Włóż prawidłowo kartę pamięci SD, aparat nie obsługuje funkcji "hot swap".

2. Należy używać wysokiej jakości baterii AA, aby zapobiec zniszczeniu urządzenia. 3. Używaj odpowiedniego adaptera (12V / 1A lub 2A) do zasilania i nie odwracaj

polaryzacji baterii.

4. W trybie testowym kamera automatycznie przejdzie do trybu PIR Auto, jeśli klawiatura nie będzie dotykana przez 60 sekund. Włącz ręcznie, jeśli chcesz wykonać dalsza konfiguracje.

5. Nie przerywaj zasilania podczas aktualizacji systemu.

6. Nie wkładaj/wyjmuj karty SD i baterii lub zasilacza, gdy kamera jest włączona. 7. Nie należy umieszczać żadnych swobodnie poruszających się obiektów, takich jak liście, wstążki w obszarze wykrywania ruchu kamery, aby uniknąć omyłkowego uruchomienia kamery (detekcja ruchu).

8. Nie trzymaj urządzenia obok gorących przedmiotów, otworów wentylacyjnych, klimatyzatora i światła itp., aby uniknąć omyłkowego uruchomienia kamery.

9. Kamera jest wyposażona w soczewkę FOV 120°, co oznacza, że potrzeba więcej światła, aby uzyskać lepszy obraz nocny niż przy soczewce FOV 52°. Dlatego w tym modelu zastosowano 54 diody LED IR.Aby jednak zapewnić ich prawidłowe działanie należy użyć baterii AA dobrej jakości, aby dostarczyć wystarczająco dużo prądu do zasilania oświetlacza.

10. Po zastosowaniu zoomu cyfrowego 2X, 3X, 4X, stempel ze zdjęć zostanie utracony.

11. Zaprogramowaną datę / godzinę można zapisać w kamerze na 12 godzin, gdy kamera była zasilana przez co najmniej 1 godzinę.

12. Przesuń przełącznik zasilania w położenie OFF, aby wyłączyć kamerę. Zwróć uwagę, że nawet w trybie OFF nadal zużywa niewielką ilość energii. Dlatego należy wyjąć baterie, jeśli nie jest używana przez dłuższy czas.

## <span id="page-6-0"></span>**Szybki start**

- 1. Po otworzeniu panelu sterującego wkładamy przynajmniej 4 baterie AA (R6) zgodnie z polaryzacją. W slot karty pamięci wkładamy kartę SD zgodnie z oznaczeniem obok slotu. Przed pierwszym użyciem należy sformatować kartę pamięci. Urządzenie obsługuje karty pamięci do 32 GB **UWAGA!! Zawsze przy wyjmowaniu i wkładaniu kart pamięci i baterii urządzenie musi być wyłączone (przełącznik ustawiony w pozycję OFF).**
- 2. Wkładamy kartę SIM do odpowiedniego slotu. **UWAGA!! Karta wcześniej musi być aktywowana w telefonie i nie może posiadać blokady PIN.**
- 3. Przełączamy przełącznik w pozycję **TEST**, aby uruchomić urządzenie z domyślnymi ustawieniami lub je zmienić z panelu sterującego.

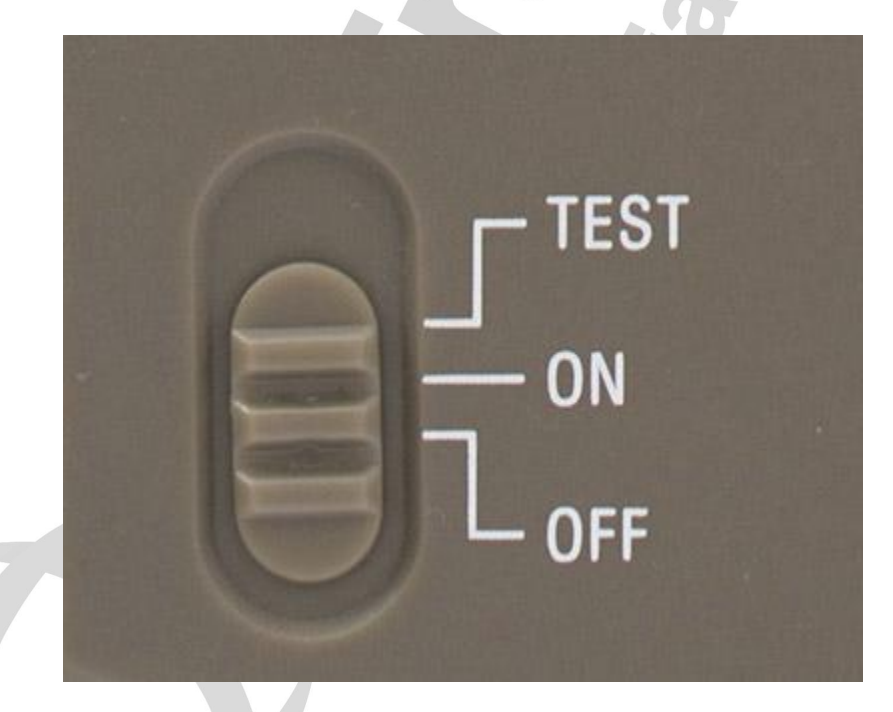

W tym trybie można sprawdzić obszar działania detekcji ruchu (odległość i kąt). W tym celu należy przytwierdzić kamerę w wybranym miejscu i poruszać się przed nią, najlepiej w różnej odległości i prostopadle do kamery, z jednej strony na drugą. Jeśli dioda zaświeci się na niebiesko, to oznacza, że kamera wyłapała ruch bocznymi detektorami PIR, jeśli na czerwono głównym sensorem.

## <span id="page-7-0"></span>**Konfiguracja**

### <span id="page-7-1"></span>**Przez panel sterujący**

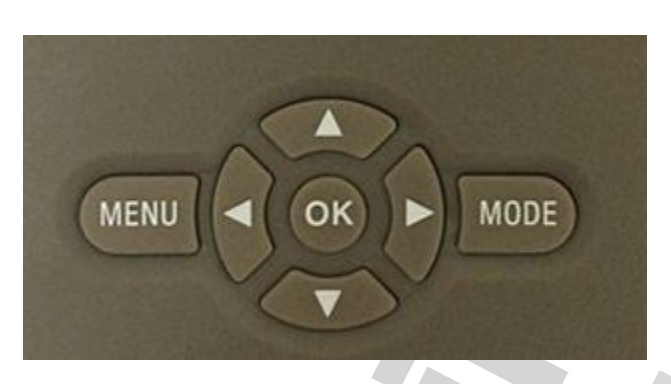

Klikamy MENU na panelu sterującym w trybie TEST. Na ekranie pojawi się okno konfiguracji. Po lewej stronie są poszczególne kategorie ustawień, a w głównej części pojawiają się konkretne ustawienia. Nawigacja odbywa się przyciskami <a,  $\blacktriangle, \blacktriangledown, \blacktriangledown, \blacktriangledown)$  $\bullet$  i OK.

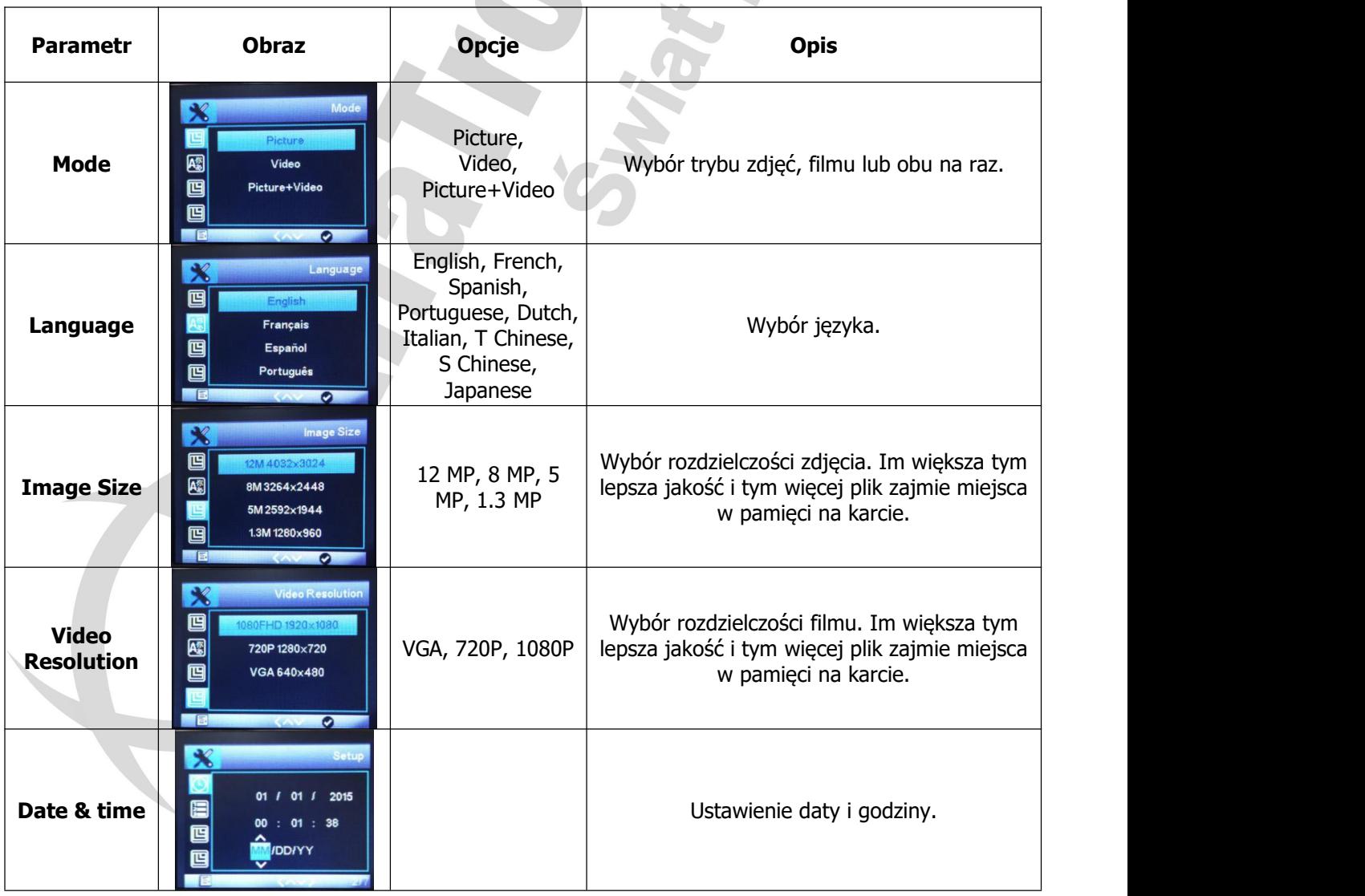

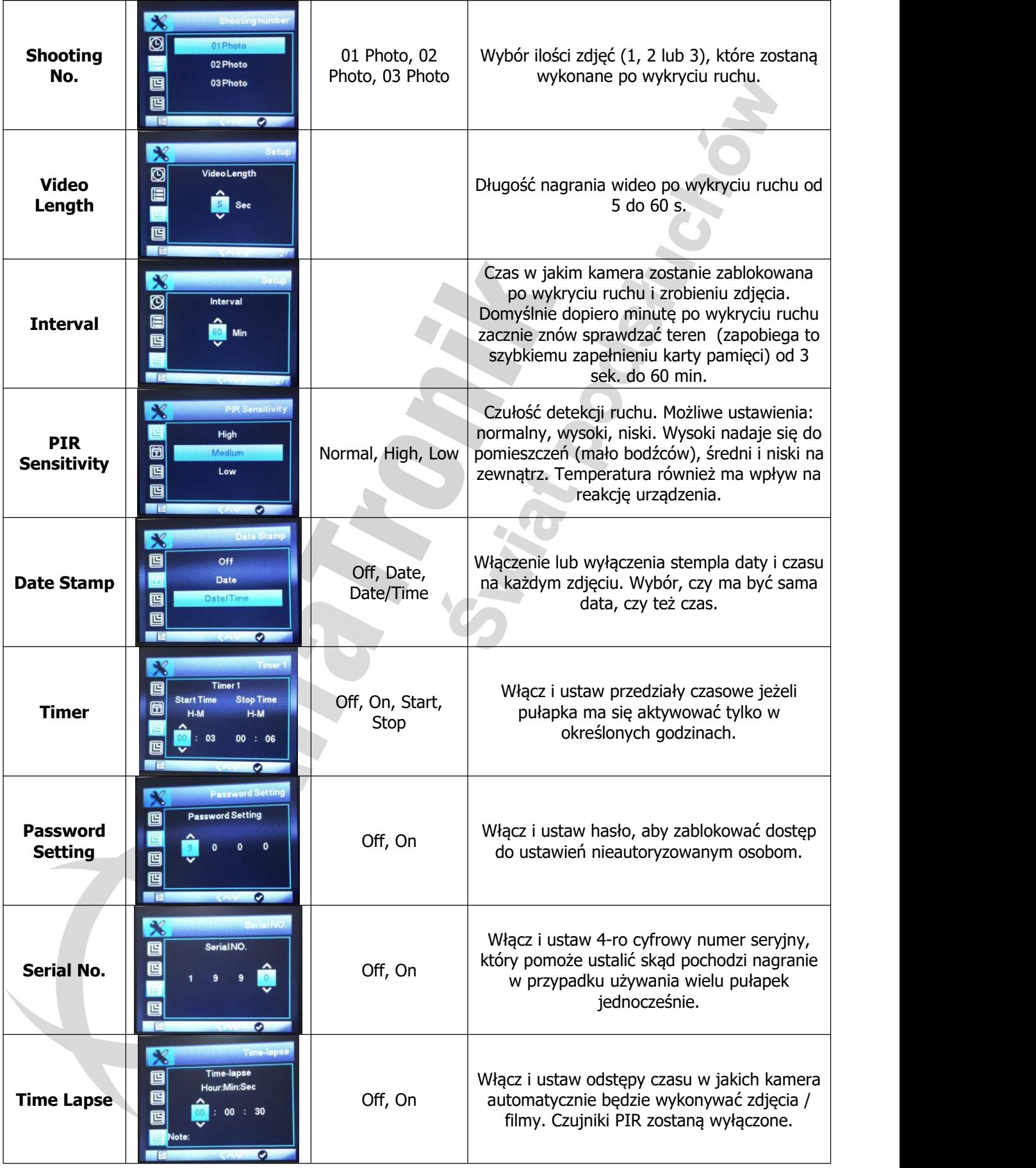

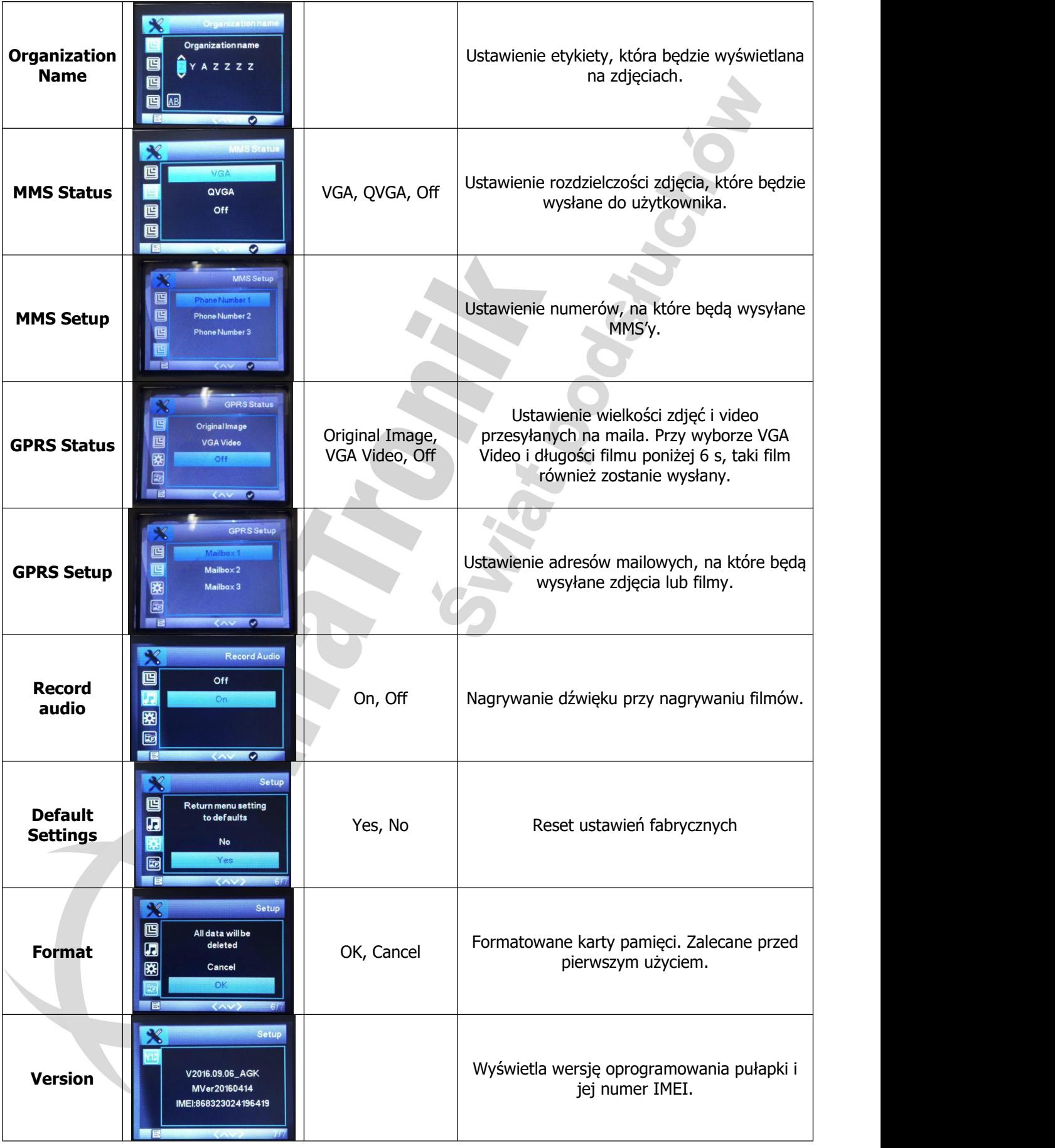

### <span id="page-10-0"></span>**Za pomocą komputera**

Po sformatowaniu karty pamięci w urządzeniu należy ją wyjąć i podłączyć do komputera za pomocą wbudowanego lub zewnętrznego czytnika kart pamięci. Uruchamiamy oprogramowanie do konfiguracji pułapki z płyty CD lub po ściągnięciu z internetu.

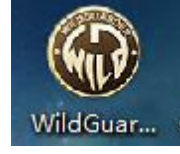

Pokaże się poniższe okno.

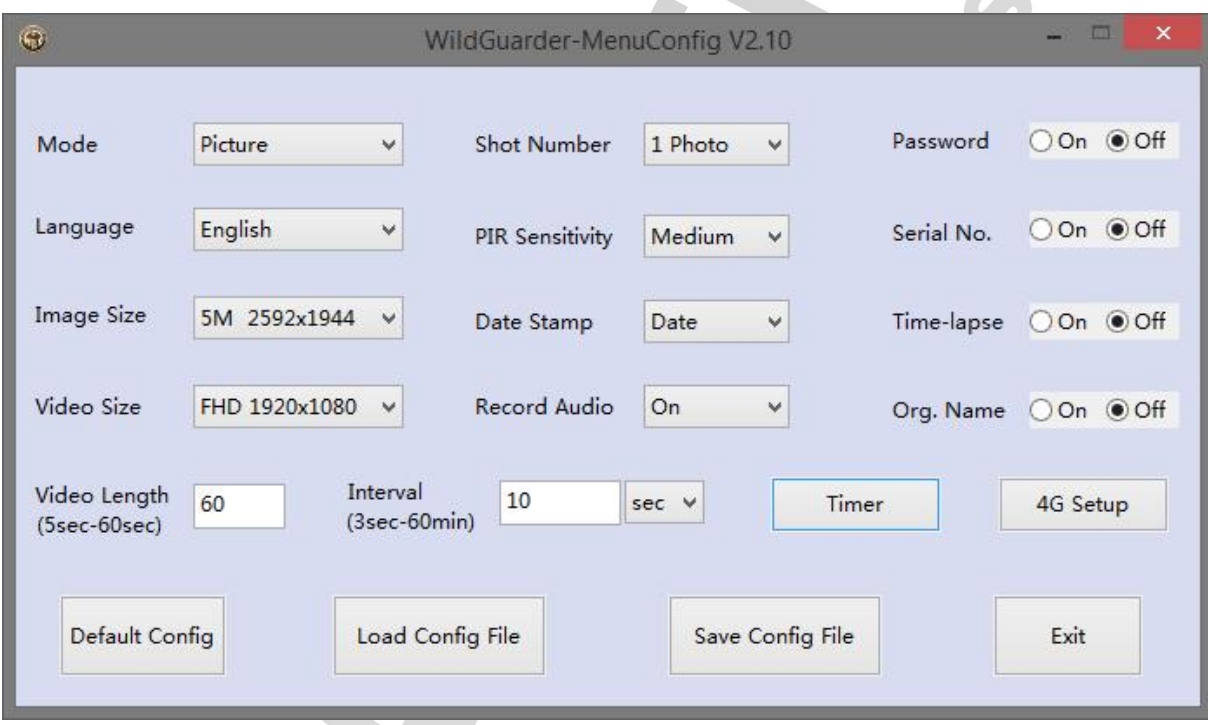

Nazwy parametrów są bardzo zbliżone do tych w urządzeniu.

#### **Mode**

Wybór trybu pracy pułapki. Czy mają być robione tylko zdjęcia, nagrywane tylko filmy, czy może po zrobieniu zdjęcia ma być nagrany film.

#### **Language**

Wybór języka.

#### **Image size**

Wybór wielkości zdjęcia.

#### **Video size**

Wybór jakości filmu.

#### **Video length**

Wybór długości rejestrowanego filmu.

#### **Interval**

Ustawienie czasu w jakim kamera zostanie zablokowana po wykryciu ruchu i zrobieniu zdjęcia.

#### **Shot number**

Ustawienie ilości zdjęć jakie ma zrobić pułapka.

#### **PIR Sensitivity**

Ustawienie czułości sensora ruchu.

#### **Date Stamp**

Wybór stempla czasowego, jaki ma być naniesiony na zdjęciu.

#### **4G Setup**

Ustawienia połączenia z siecią komórkową. Wyjaśnione dalej.

#### **Record audio**

Włączenie/wyłączenie rejestracji dźwięku podczas nagrywania filmu.

#### **Timer**

Ustawienie maksymalnie trzech interwałów czasowych, w których pułapka ma działać.

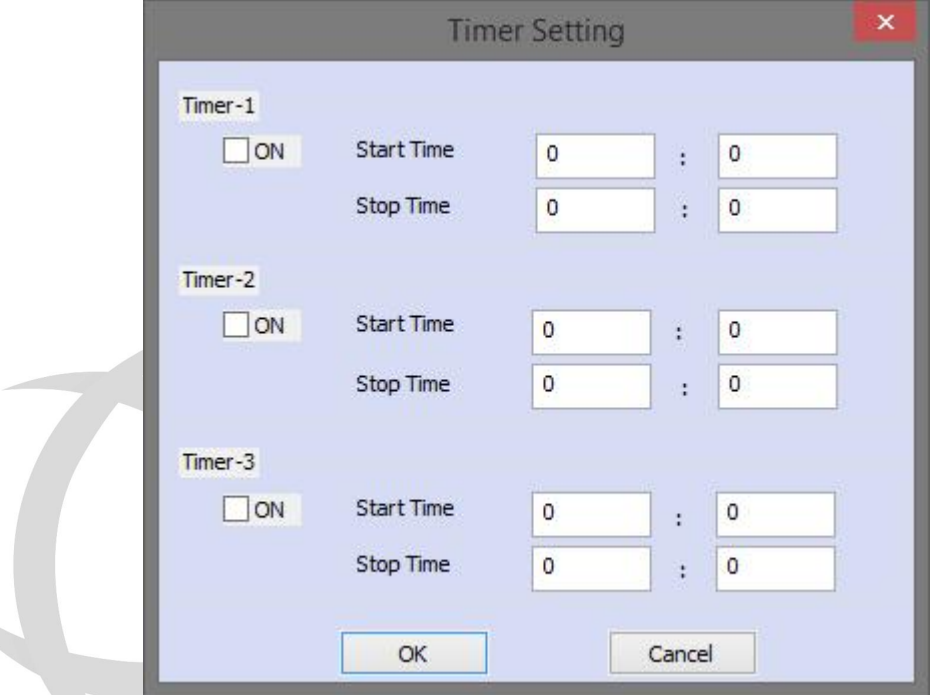

#### **Password setting**

Ustawienie hasła zabezpieczającego dostęp do ustawień pułapki.

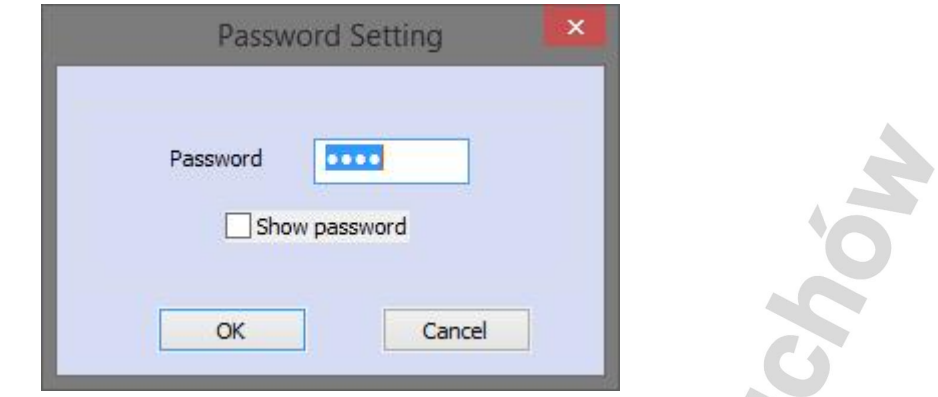

#### **Serial No**

Ustawienie dodatkowego numeru seryjnego pozwalającego łatiwje zidentyfikować urządzenie.

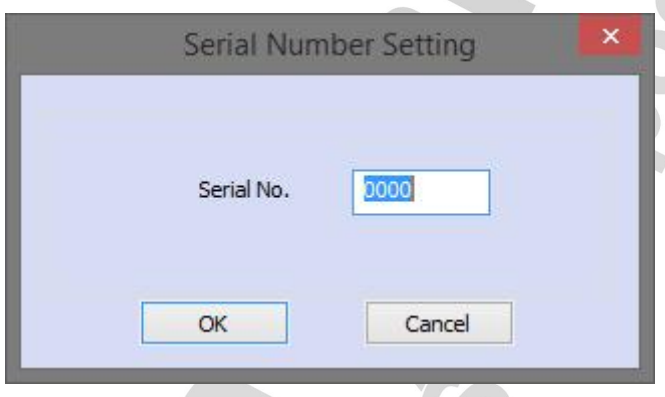

#### **Time lapse**

Ustawienie odstępu czasu w jakim kamera automatycznie będzie wykonywać zdjęcia / filmy. Czujniki PIR zostaną wyłączone.

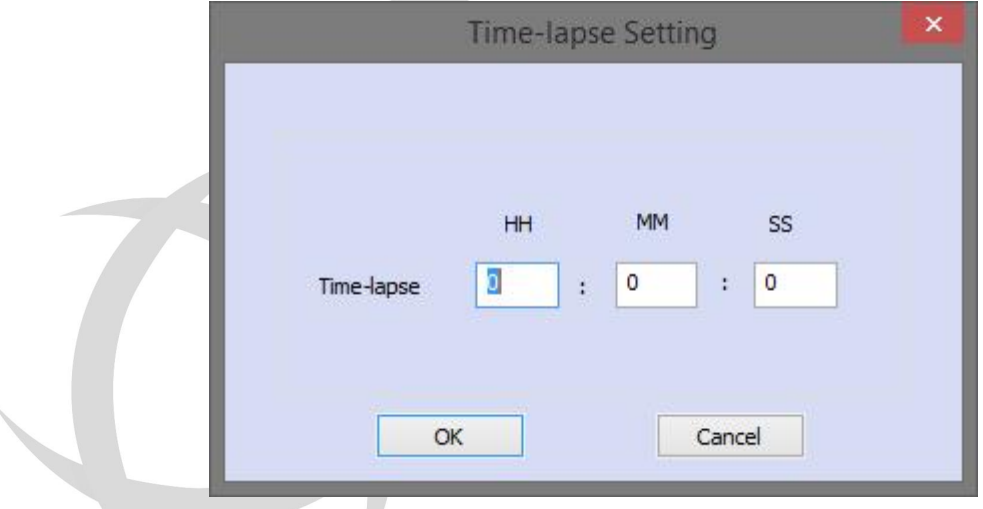

#### **Organization Name**

Ustawienie dodatkowej etykiety wyróżniającej pułapkę.

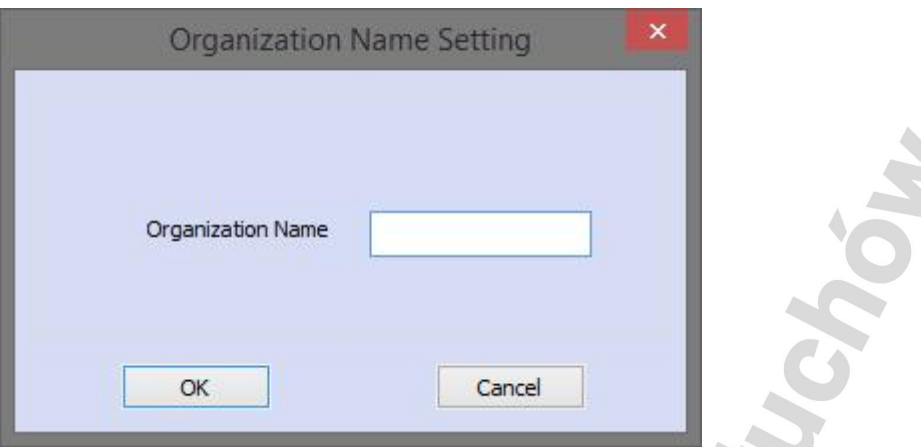

#### **Default Config**

Przywrócenie wszystkich ustawień do domyślnych.

#### **Load Config File**

Załadowanie wcześniej utworzonego pliku z ustawieniami menu.cfg.

#### **Save Config File**

Po zakończeniu ustawiania należy zapisać ustawienia na karcie pamięci.

#### **Exit**

Wyjście z programu konfiguracyjnego.

### <span id="page-13-0"></span>**Ustawienia połączenia przez sieć komórkową**

4G Setup

Po kliknięciu przycisku otworzy się nowe okno z ustawieniami połączenia z siecią komórkową.

Fotopułapka ma w trybie auto zaprogramowane ustawienia największych polskich sieci, ale może się zdarzyć, że będą nieaktualne i nie będą działać. Dlatego mimo wszystko zalecamy wpisanie wszystkich ustawień ręcznie. Można je znaleźć w internecie, zadzwonić do biura obsługi klienta danej sieci, od której pochodzi karta lub skontaktować się ze sprzedawcą.

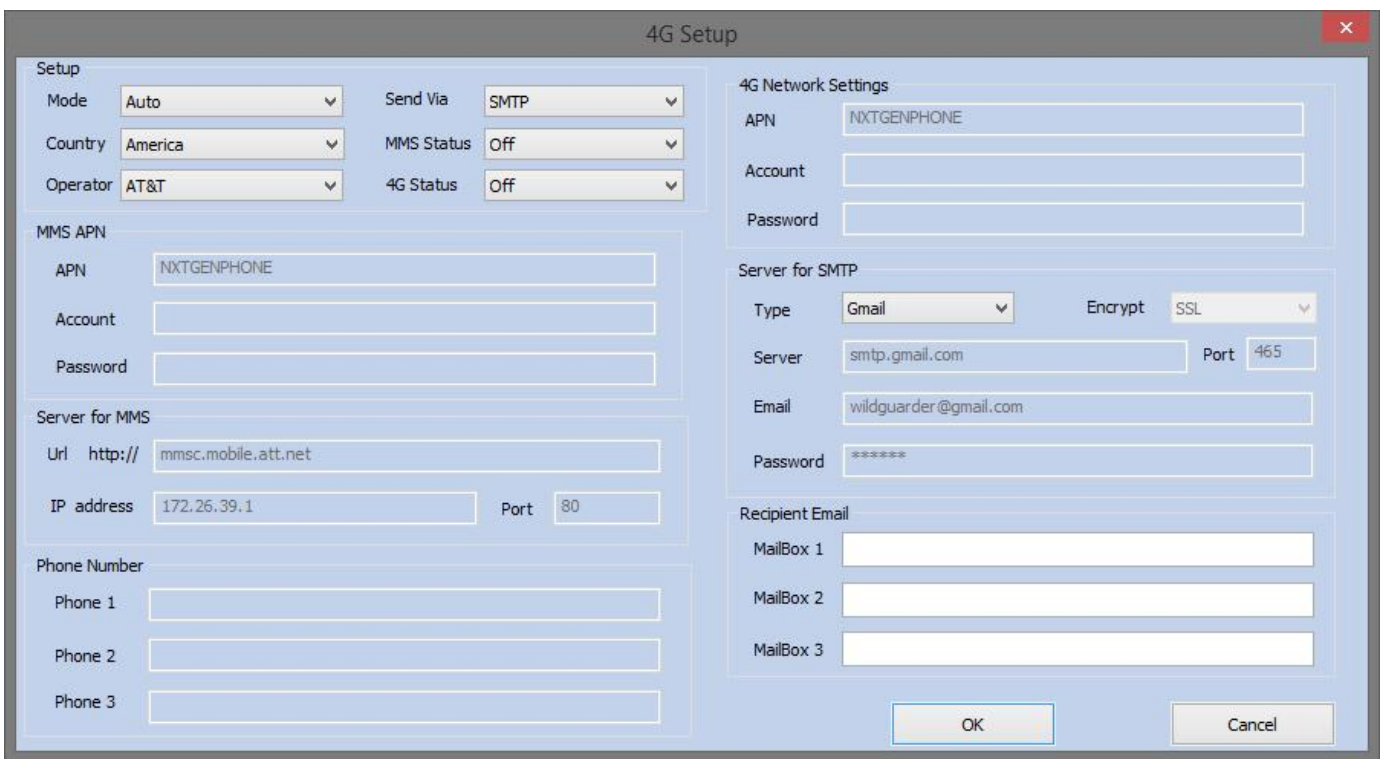

W menu **Mode**wybieramy **Manual**, **Country** i **Operator** na **Other**. **Send Via** ustawiamy wg potrzeby – **SMTP**, to wysyłanie tylko mailem, **MMS** – poprzez MMS,**BOTH**, to wysyłanie mms'em na telefon i mailem przez SMTP. **MMS Status** określa jakość zdjęć wysyłanych mms'em. **4G Status** określa czy mają być wysyłane oryginalne zdjęcia i ewentualnie film VGA (jeśli jego ustawiona długość nie przekracza 6 s).

Tutaj ustawiamy dane punkt dostępowego dla MMS'ów.

 $\overline{\phantom{a}}$ 

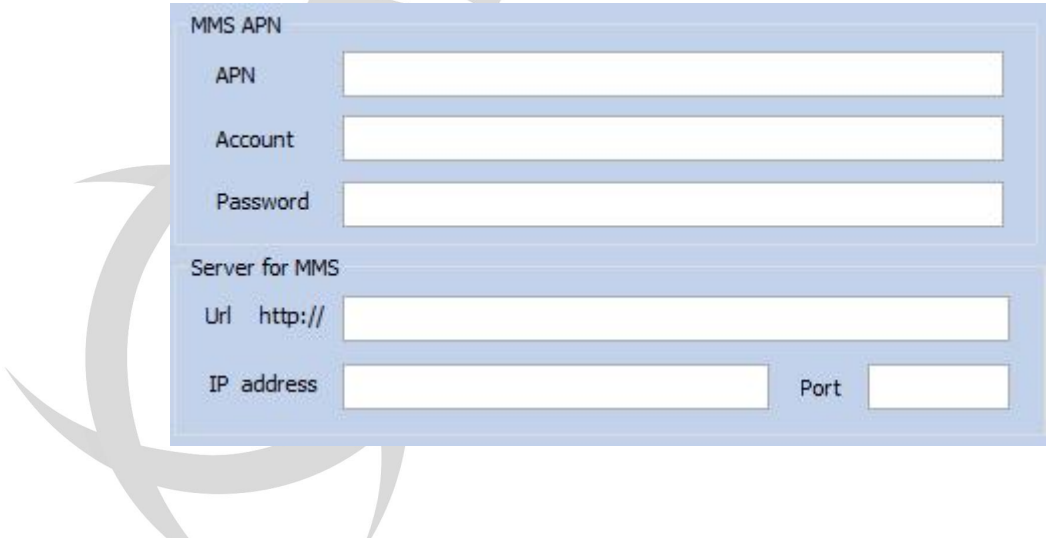

W poniższym oknie wpisujemy dane punktu dostępowego do transmisjidanych.

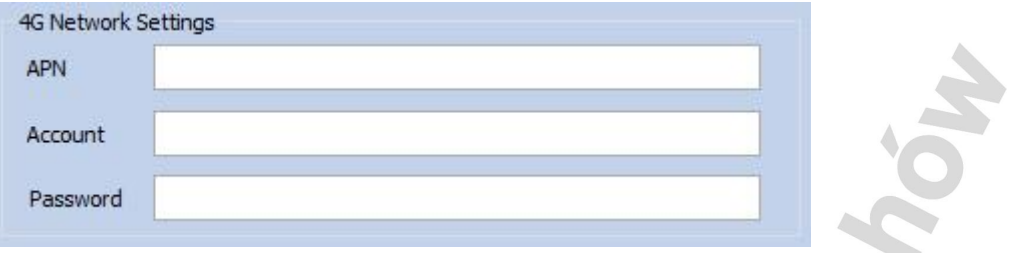

Następnie, jeśli wcześniej została wybrana również wysyłka na maila, konfigurujemy serwer wiadomości wychodzących SMTP, czyli skrzynkę mailową, z której pułapka będzie wysyłała maile. Może to być ta sama skrzynka, co odbiorcza.

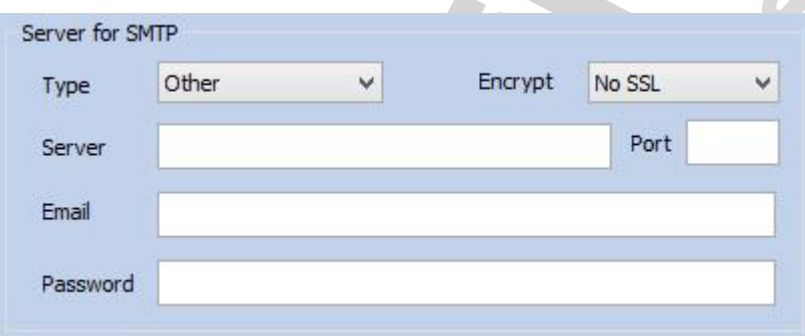

Po skonfigurowaniu powyższych, należy wpisać numer/numery telefonów, na które mają przychodzić mms'y oraz skrzynkę/skrzynki mail'owe, na które będą przychodziły maile.

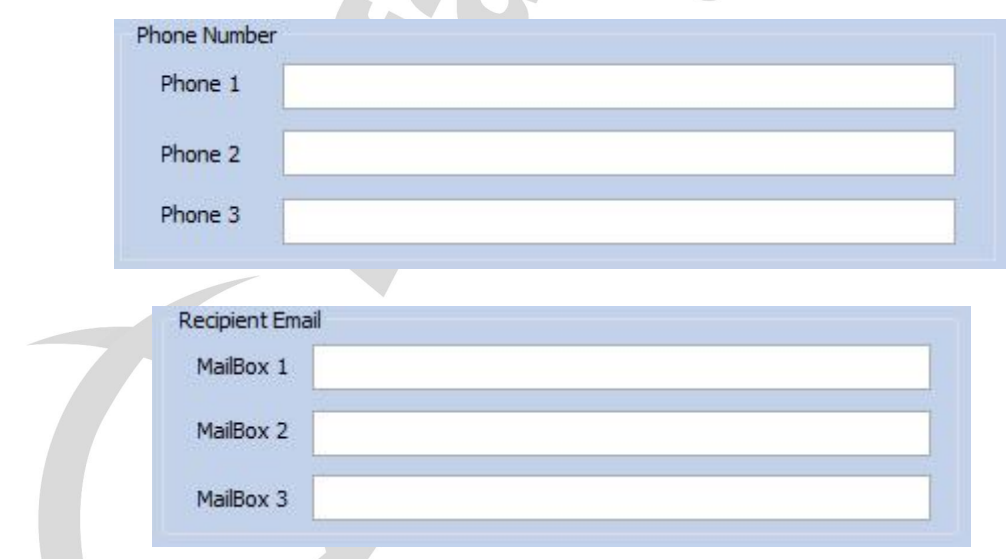

Po ustawieniu wszystkiego klikamy **OK** i w głównym oknie **Save Config File**. Zapisujemy plik na karcie pamięci.

Tak spreparowaną kartę pamięci odłączamy od komputera i wkładamy do wyłączonego urządzenia. Przełącznik przestawiamy na pozycję **TEST**. Po chwili na ekranie powinny pojawić się komunikaty potwierdzające zastosowanie ustawień. Na ekranie pojawi się nazwa sieci komórkowej i siła sygnału. To oznacza, że pliki

konfiguracyjne zostały zapisane w pamięci urządzenia i zostały usunięte z karty pamięci, a urządzenie połączyło się z siecią. Teraz możemy przestawić przełącznik na pozycję **ON**.

### <span id="page-16-0"></span>**Uwagi**

- 1. W trybie picture, jeśli użytkownik wybierze rozdzielczość obrazu 5 MP i metodę GPRS do wysyłania obrazów, zrobione zdjęcie 5 MP zostanie wysłane pocztą e-mail
- 2. W trybie video, jeśli użytkownik wybierze 1080p lub 720p, filmy nie zostaną wysłane. Jeśli użytkownik wybierze VGA i długość <=6 s, zrobiony film zostanie wysłany pocztą e-mail. Nie można wysłać za pomocą metody MMS.
- 3. W trybie picture + video tylko zdjęcia będą wysyłane. Jeśli użytkownik wybierze metodę MMS, obraz QVGA lub VGA zostanie wysłany. Zależy to od wyboru użytkownika po wybraniu MMS Status. Jeśli użytkownik wybierze metodę GPRS, oryginalne obrazy zostaną wysłane na adres email na przykład, jeśli użytkownik wybierze rozmiar obrazu 5 MP, zrobione zdjęcie 5 MP zostanie wysłane pocztą e-mail.
- 4. Po właczeniu funkcji robienia wielu zdjęć, tylko ostatni zrobiony obraz zostanie wysłany.

### <span id="page-16-1"></span>**Warunki działania LTE**

Model Guard1-4G może automatycznie pobierać zdjęcia / wideo i wysyłać je na telefon komórkowy i komputer za pomoca modułu 4G LTE działającego w następujących warunkach:

- Kamera jest włączona i działa dobrze. Karta SD o wystarczającej pojemności do przechowywania. Prawidłowy montaż i wystarczająca moc 12 baterii AA.
- Karta SIM obsługuje 4G LTE. Usługa SMS, MMS i usługa transmisji danych są aktywowane (niektóre usługi MMS wymagają przedpłaconego salda na koncie). Karta SIM nie jest chroniona PIN'em.
- Sygnał jest wystarczająco silny.
- Parametry MMS i wiadomości e-mail oraz hasło e-mail powinny być poprawne.
- Jeśli włączony jest timer, upewnij się, że określony czas timera jest w okresie wysyłania MMS.
- Upewnij się, że opcje wysyłania 4G nie są zamknięte dla wysyłania obrazu MMS.
- Kamera jest nieruchoma podczas pracy.

Uwaga: FDD-LTE, WCDMA i GSM są obsługiwane przez kamerę. Nie obsługuje sieci CDMA2000, CDMA lub TDD-LTE. Kamera Guard1-4G automatycznie wykryje nazwę operatora i aktualną sieć z 4G, 3G, a następnie 2G. Procesu ten trwa do kilku minut. Upewnij się, że zasięg pokazany na ekranie kamery co najmniej 2 kreski, a następnie zacznij korzystać z funkcji komórkowej.

Jeśli jest to 2G, użyj funkcji MMS.

- Jeśli jest to 3G, użyj funkcji MMS lub funkcji SMTP w rozdzielczości obrazu 1.3 MP.
- Jeśli jest to 4G, użyj funkcji MMS lub funkcji SMTP w rozdzielczości 5 MP.
- $\bullet$  Jeśli są 4 kreski zasięgu z siecią 4G, można użyć wysyłania video VGA  $<=6$  s za pośrednictwem funkcji SMTP.

### <span id="page-17-0"></span>**Przenoszenie plików do komputera**

Może być wykonane na dwa sposoby – poprzez podłączenie pułapki z włożoną kartą pamięci do komputera za pomocą dołączonego kabla USB lub poprzez wyjęcie karty z fotopułapki i podłączenie jej do komputera przy pomocy czytnika kart.+

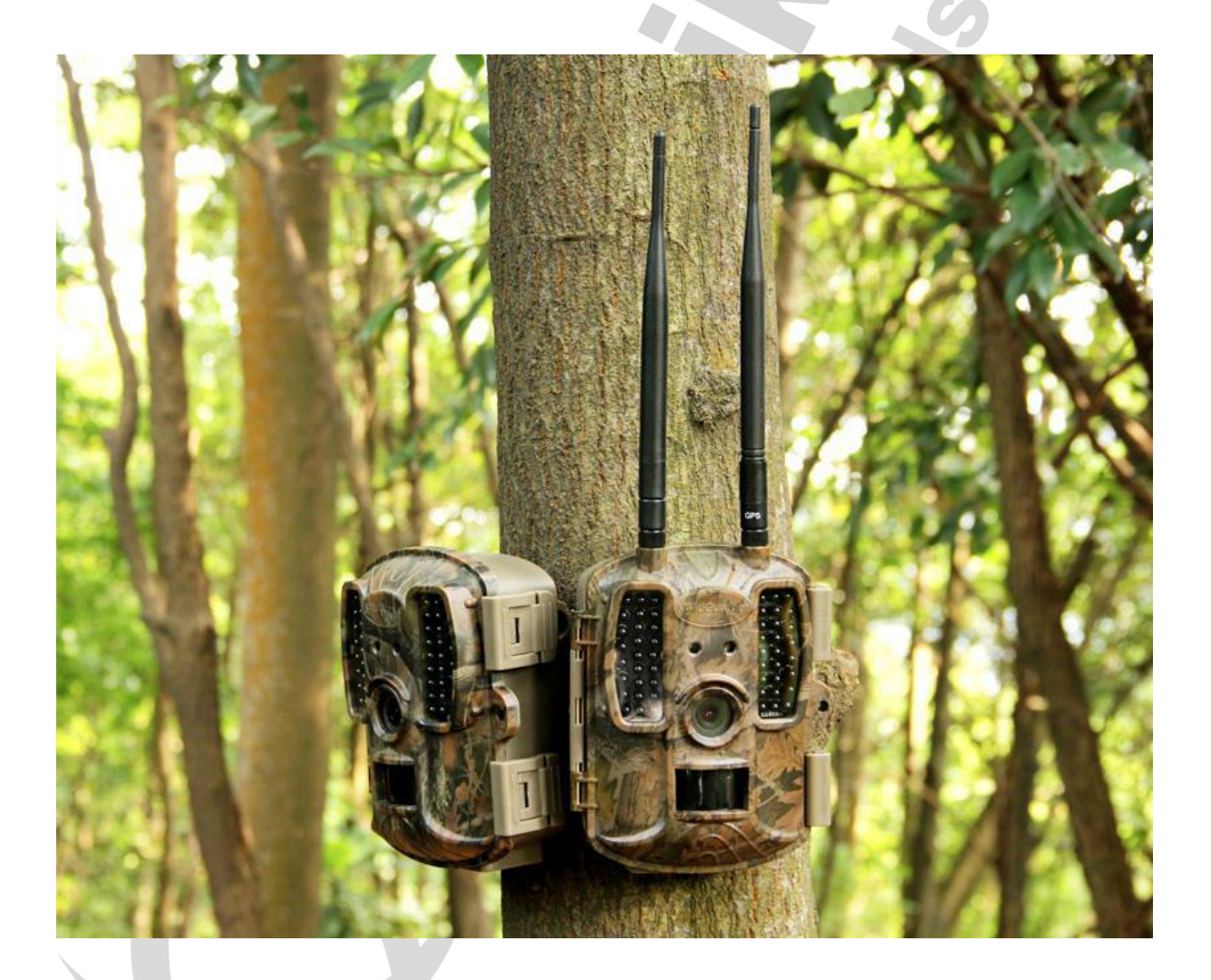

## <span id="page-18-0"></span>**Specyfikacja**

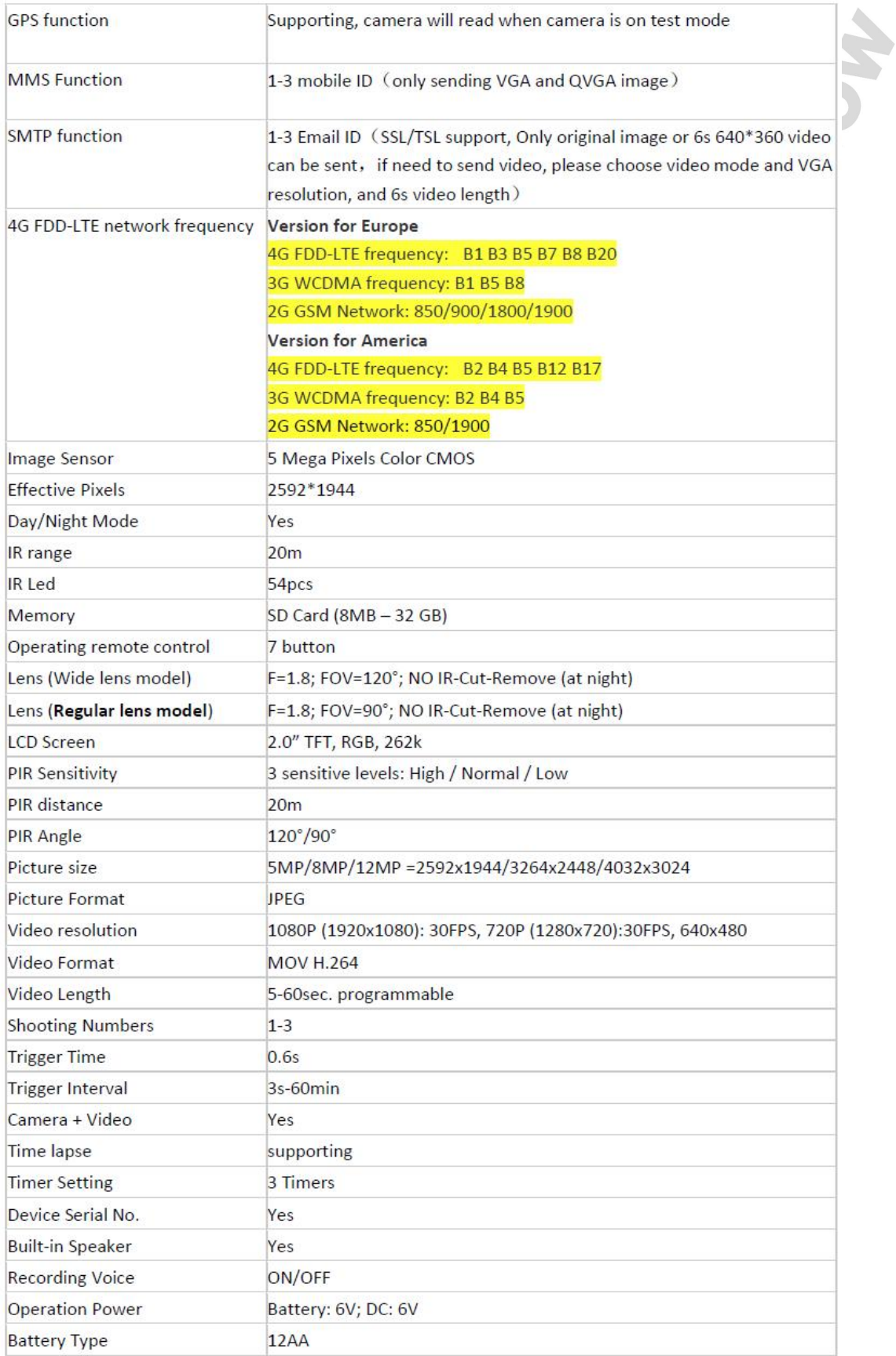

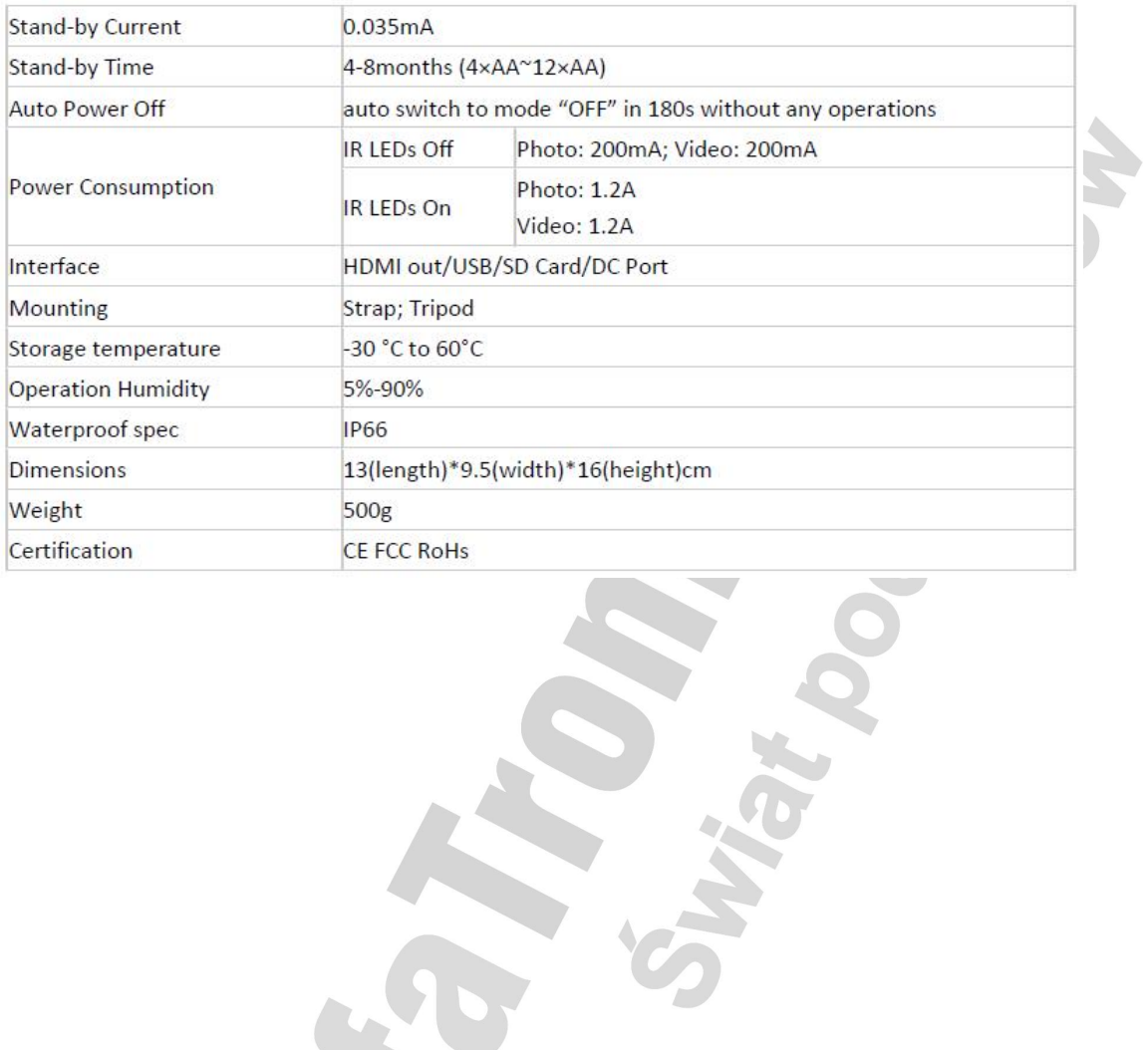